数字资产交易市场日新月异,作为投资者,随时随地掌握最新行情并进行及时交 易变得至关重要。Bitget作为一家专业的数字资产交易平台,为用户提供了便捷的 手机应用程序,使交易更加灵活和方便。在本文中,我们将介绍Bitget最新版APP 的下载步骤,并为您提供使用该应用程序的一些建议。

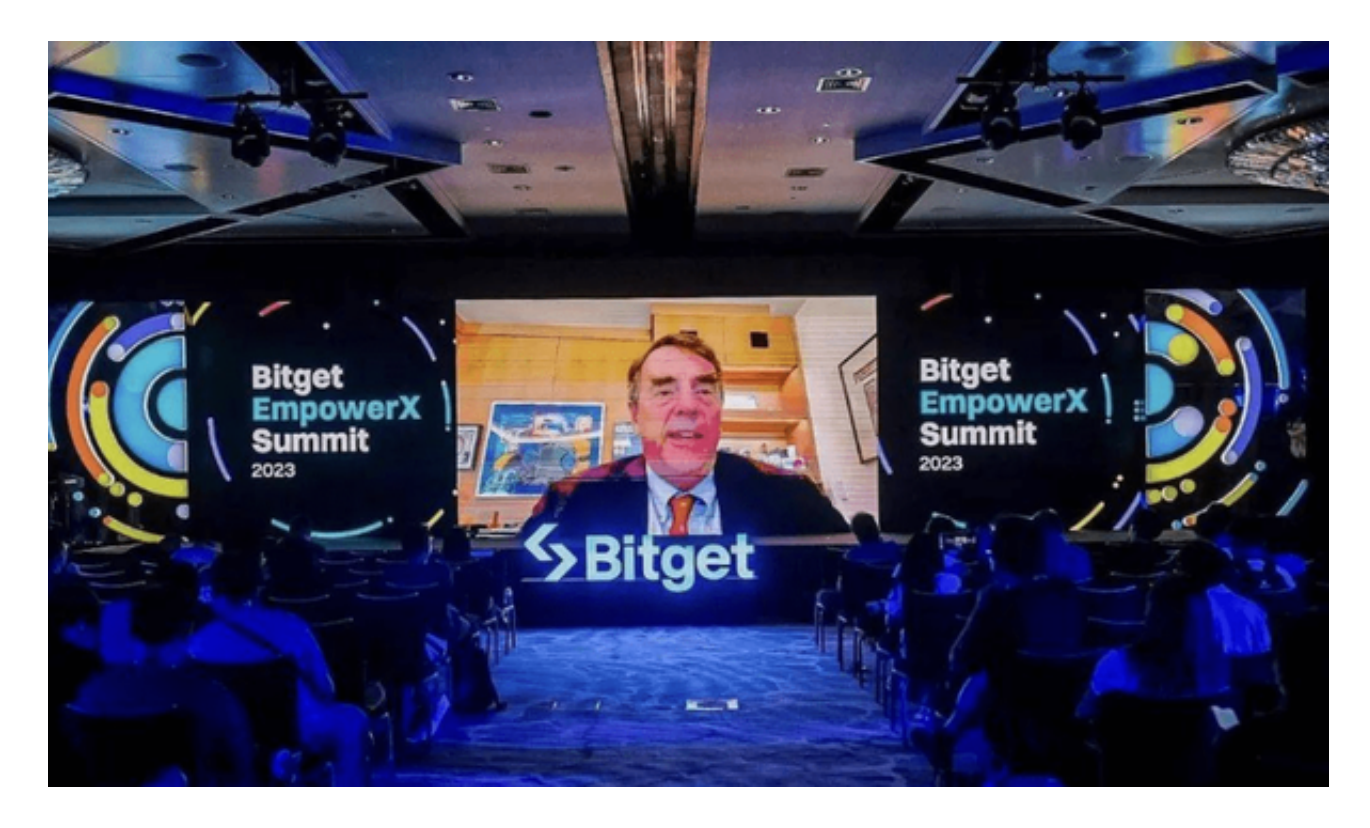

1. 寻找Bitget最新版APP下载链接:

 首先,您需要找到Bitget最新版APP的下载链接。您可以访问Bitget的官方网站或 在应用商店(如苹果App Store或Google Play商店)中搜索Bitget。确保下载链接 是来自官方渠道,以防止不安全的版本或恶意软件的风险。

2. 访问Bitget官方网站:

打开您的网络浏览器,输入Bitget的官方网站地址。一般来说,官方网站会提供最 新版本的APP下载链接。确保您的网络连接是安全的,以避免在下载过程中受到潜 在的网络攻击。

3. 导航至"下载"或"APP"页面:

 在Bitget官方网站上,查找"下载"或"APP"页面。通常,这些链接会直接指向 最新版本的应用程序下载。点击链接,您可能需要登录您的Bitget账户以获取更多

访问权限。

4. 确认设备兼容性:

 在下载之前,确保您的设备兼容Bitget的最新APP版本。Bitget通常支持iOS和An droid操作系统,但某些特定版本可能对设备有特殊要求。检查您的设备是否符合 要求,以确保顺利安装和使用。

5. 点击下载链接:

 一旦找到合适的下载链接并确认设备兼容性,点击下载按钮。在应用商店中,您 可能需要点击"安装"按钮。等待下载和安装完成,这通常不会花费太多时间,具 体取决于您的网络速度和设备性能。

6. 同意并接受条款:

 在安装过程中,您可能需要同意Bitget的使用条款和隐私政策。仔细阅读这些条款 ,确保您了解并接受了相关规定。这有助于保障您在使用Bitget平台时的权益和安 全。

7. 登录或注册Bitget账户:

 安装完成后,打开Bitget应用程序。您可以选择登录已有账户或注册新账户。如果 您已经在PC端注册过账户,可以直接使用相同的账户信息登录。如果是新用户,按 照应用程序的提示完成注册流程。

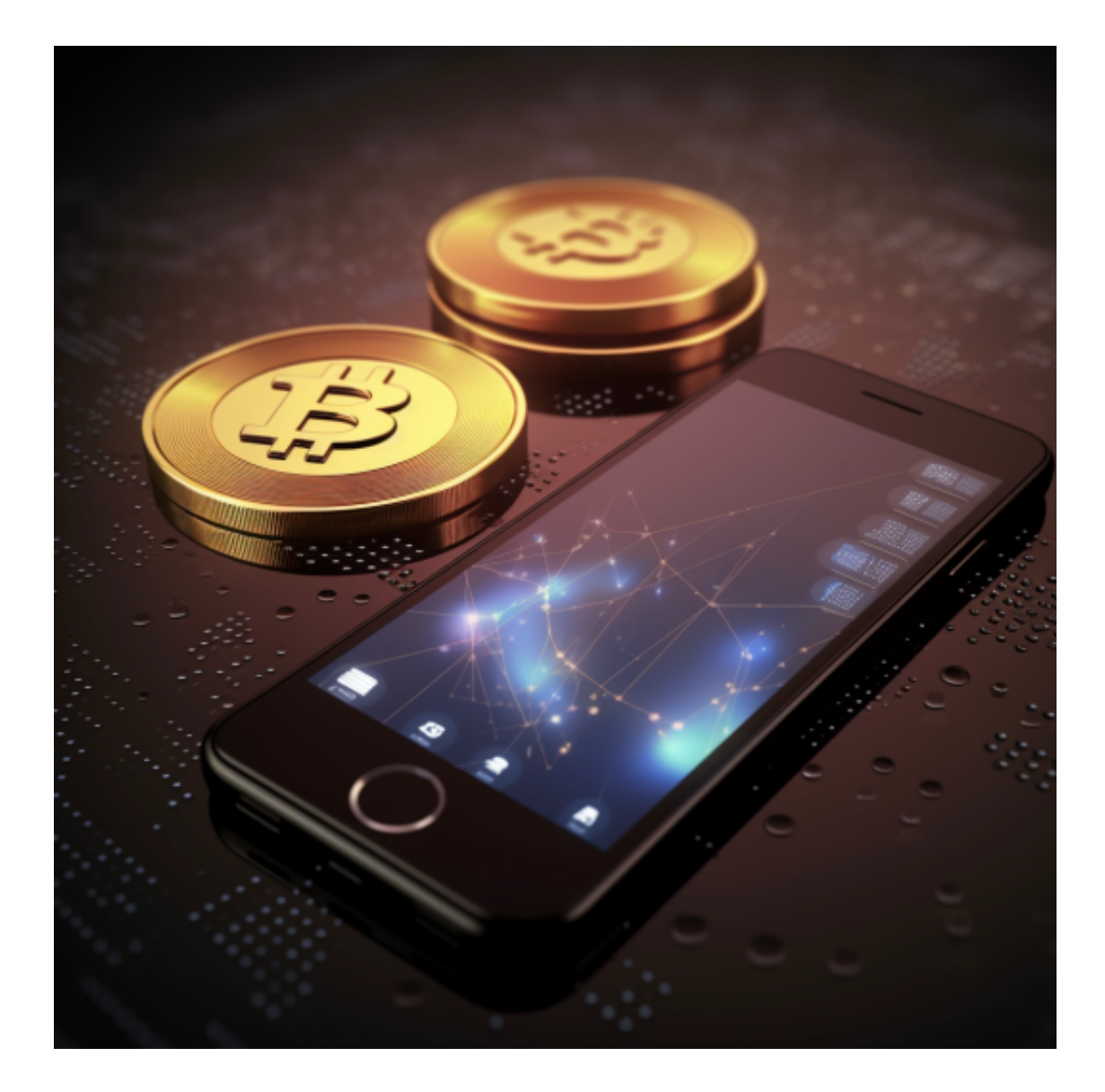

 Bitget的手机应用程序通常提供了丰富的交易功能、实时行情数据和个人账户管理 工具。仔细探索应用程序,熟悉其界面和功能,以便更好地利用Bitget进行数字资 产交易。为了获得最佳的用户体验和最新的功能,定期检查应用商店或Bitget官方 网站,确保您的应用程序是最新版本。更新通常包含性能改进和新功能,有助于提 升交易体验。